Source: [HPE Storage Controller Management \(ssacli\)](https://be-virtual.net/hpe-storage-controller-management-ssacli/)

```
ssacli controller slot=2 show
ssacli controller slot=2 show config
ssacli ctrl all show status
# Show all physical drives
ssacli ctrl slot=2 pd all show
ssacli ctrl slot=2 pd all show detail
# Show all logical drives
ssacli ctrl slot=2 ld all show
ssacli ctrl slot=2 ld all show detail
# Show arrays
ssacli ctrl slot=2 array all show detail
```
## **rescan for new drives**

ssacli rescan

## **cache ratio**

Default cache ratio is: Cache Ratio: 10% Read / 90% Write

To set new cache ratio (read/write): ssacli ctrl slot=2 modify cacheratio=50/50

## **disable physical drive write cache**

ssacli ctrl slot=2 modify dwc=disable

# **rebuild priority**

Set high rebuild priority: ssacli ctrl slot=2 modify rp=high

Show rebuild priority: ssacli ctrl slot=2 modify rp=?

### **switch to HBA mode**

ssacli ctrl slot=2 **ld** all delete ssacli controller slot=2 modify hbamode=on

#### **RAID5**

```
# Create
ssacli ctrl slot=2 create type=ld drives=5I:1:4,5I:1:9,5I:1:12 raid=5
stripsize=1024
# Add 2 more drivers:
ssacli ctrl slot=2 ld all show
ssacli ctrl slot=2 pd all show
ssacli ctrl slot=2 ld 2 add drives=5I:1:7,5I:1:10
ssacli ctrl slot=2 array B show detail
# Resize ld 2 to max size
ssacli ctrl slot=2 ld 2 modify size=max
ssacli ctrl slot=2 array B show detail
# Force Linux to detect size change:
echo 1 > /sys/class/scsi_disk/0\:1\:0\:1/device/rescan
# echo 1 > /sys/block/sdb/device/rescan
# partprobe /dev/sdb
```
From: <https://niziak.spox.org/wiki/> - **niziak.spox.org**

Permanent link: **<https://niziak.spox.org/wiki/hw:server:proliant380eg8:ssacli>**

Last update: **2021/10/10 20:46**

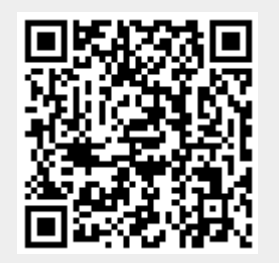